## Filr Desktop-Client 4.3.1

Wenn Sie auf Ihrem Mac-Gerät den neuen Filr-Desktop-Client (Aktuelle Version 4.3.1) installiert haben, beachten Sie bitte folgendes:

Um den Client nutzen zu können, müssen Sie in Ihren Sicherheitseinstellungen dem Programmierer des Clients noch "Vertrauen". Dazu gehen Sie in Ihre Systemeinstellungen -> Sicherheit und Datenschutz und bestätigen das Vertrauen zur Nutzung des Clients wie im Bild unten dargestellt.

(Programmierer vertrauen Peter …)

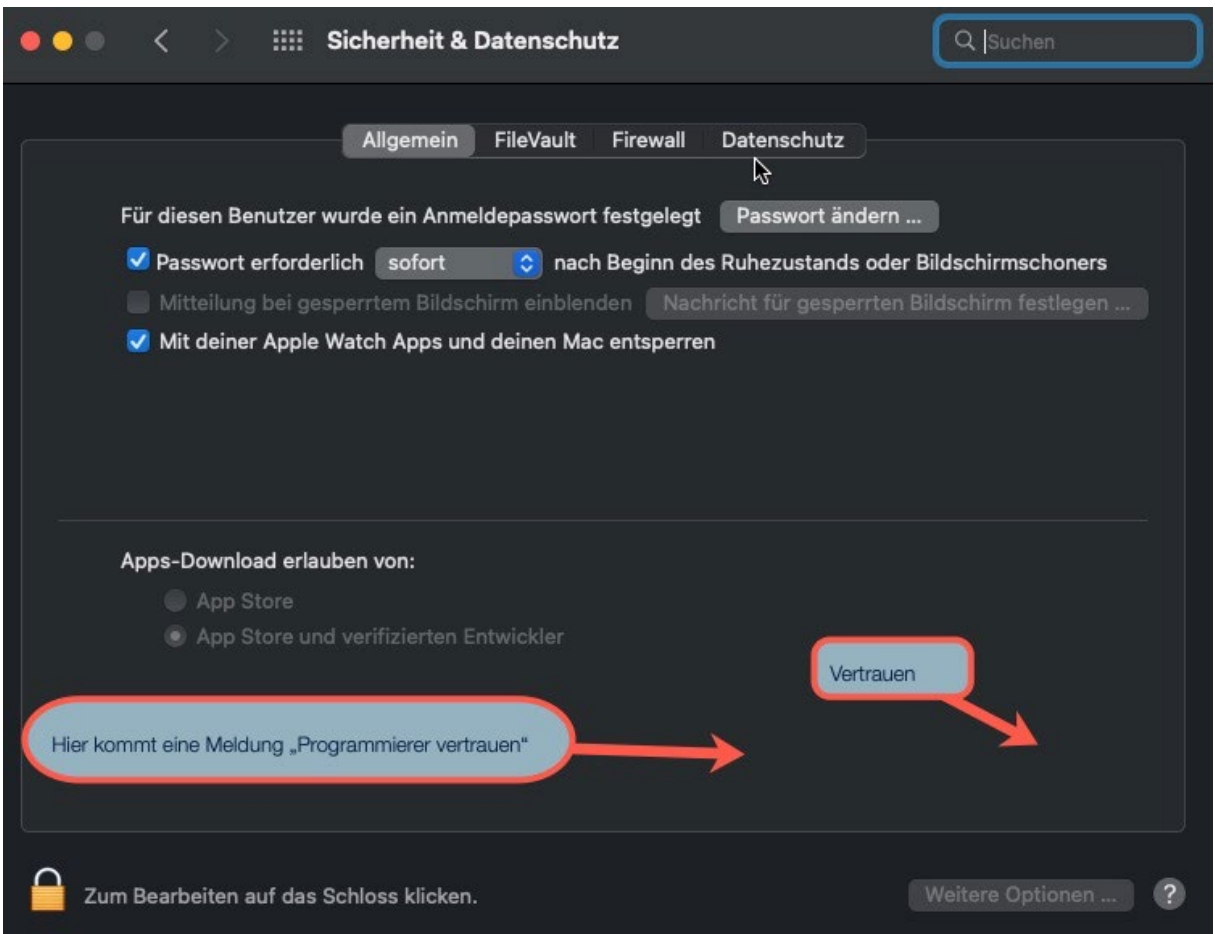